#### **COMPREHENSIVE SERVICES**

We offer competitive repair and calibration services, as well as easily accessible documentation and free downloadable resources.

#### SELL YOUR SURPLUS

We buy new, used, decommissioned, and surplus parts from every NI series. We work out the best solution to suit your individual needs. We Sell For Cash We Get Credit We Receive a Trade-In Deal

**OBSOLETE NI HARDWARE IN STOCK & READY TO SHIP** 

We stock New, New Surplus, Refurbished, and Reconditioned NI Hardware.

APEX WAVES

**Bridging the gap** between the manufacturer and your legacy test system.

1-800-915-6216
 www.apexwaves.com
 sales@apexwaves.com

 $\bigtriangledown$ 

All trademarks, brands, and brand names are the property of their respective owners.

Request a Quote CLICK HERE NB-DMA2800

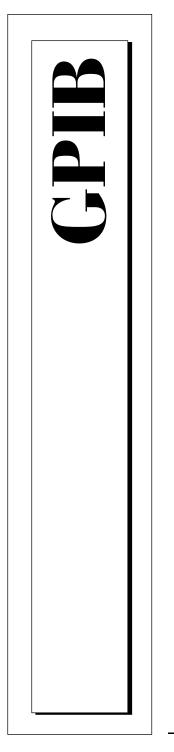

Getting Started with Your GPIB-SCSI-A and the NI-488.2<sup>™</sup> Software for MacOS

> July 1997 Edition Part Number 320468C-01

© Copyright 1992, 1997 National Instruments Corporation. All rights reserved.

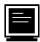

#### Internet Support

support@natinst.com
E-mail: info@natinst.com
FTP Site: ftp.natinst.com
Web Address: http://www.natinst.com

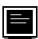

#### **Bulletin Board Support**

BBS United States: (512) 794-5422 BBS United Kingdom: 01635 551422 BBS France: 01 48 65 15 59

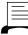

Fax-on-Demand Support

(512) 418-1111

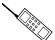

Telephone Support (U.S.)

Tel: (512) 795-8248 Fax: (512) 794-5678

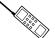

#### International Offices

Australia 03 9879 5166, Austria 0662 45 79 90 0, Belgium 02 757 00 20, Canada (Ontario) 905 785 0085, Canada (Québec) 514 694 8521, Denmark 45 76 26 00, Finland 09 725 725 11, France 01 48 14 24 24, Germany 089 741 31 30, Hong Kong 2645 3186, Israel 03 5734815, Italy 02 413091, Japan 03 5472 2970, Korea 02 596 7456, Mexico 5 520 2635, Netherlands 0348 433466, Norway 32 84 84 00, Singapore 2265886, Spain 91 640 0085, Sweden 08 730 49 70, Switzerland 056 200 51 51, Taiwan 02 377 1200, United Kingdom 01635 523545

#### National Instruments Corporate Headquarters

6504 Bridge Point Parkway Austin, TX 78730-5039 Tel: (512) 794-0100

# **Important Information**

#### Warranty

The GPIB-SCSI-A is warranted against defects in materials and workmanship for a period of two years from the date of shipment, as evidenced by receipts or other documentation. National Instruments will, at its option, repair or replace equipment that proves to be defective during the warranty period. This warranty includes parts and labor.

The media on which you receive National Instruments software are warranted not to fail to execute programming instructions, due to defects in materials and workmanship, for a period of 90 days from date of shipment, as evidenced by receipts or other documentation. National Instruments will, at its option, repair or replace software media that do not execute programming instructions if National Instruments receives notice of such defects during the warranty period. National Instruments the operation of the software shall be uninterrupted or error free.

A Return Material Authorization (RMA) number must be obtained from the factory and clearly marked on the outside of the package before any equipment will be accepted for warranty work. National Instruments will pay the shipping costs of returning to the owner parts which are covered by warranty.

National Instruments believes that the information in this manual is accurate. The document has been carefully reviewed for technical accuracy. In the event that technical or typographical errors exist, National Instruments reserves the right to make changes to subsequent editions of this document without prior notice to holders of this edition. The reader should consult National Instruments if errors are suspected. In no event shall National Instruments be liable for any damages arising out of or related to this document or the information contained in it.

EXCEPT AS SPECIFIED HEREIN, NATIONAL INSTRUMENTS MAKES NO WARRANTIES, EXPRESS OR IMPLIED, AND SPECIFICALLY DISCLAIMS ANY WARRANTY OF MERCHANTABILITY OR FITNESS FOR A PARTICULAR PURPOSE. CUSTOMER'S RIGHT TO RECOVER DAMAGES CAUSED BY FAULT OR NEGLIGENCE ON THE PART OF NATIONAL INSTRUMENTS SHALL BE LIMITED TO THE AMOUNT THERETOFORE PAID BY THE CUSTOMER. NATIONAL INSTRUMENTS WILL NOT BE LIABLE FOR DAMAGES RESULTING FROM LOSS OF DATA, PROFITS, USE OF PRODUCTS, OR INCIDENTAL OR CONSEQUENTIAL DAMAGES, EVEN IF ADVISED OF THE POSSIBILITY THEREOF. This limitation of the liability of National Instruments will apply regardless of the form of action, whether in contract or tort, including negligence. Any action against National Instruments must be brought within one year after the cause of action accrues. National Instruments shall not be liable for any delay in performance due to causes beyond its reasonable control. The warranty provided herein does not cover damages, defects, malfunctions, or service failures caused by owner's failure to follow the National Instruments instillation, operation, or maintenance instructions; owner's modification of the product; owner's abuse, misuse, or negligent acts; and power failure or surges, fire, flood, accident, actions of third parties, or other events outside reasonable control.

#### Copyright

Under the copyright laws, this publication may not be reproduced or transmitted in any form, electronic or mechanical, including photocopying, recording, storing in an information retrieval system, or translating, in whole or in part, without the prior written consent of National Instruments Corporation.

#### Trademarks

LabVIEW<sup>®</sup>, NI-488<sup>®</sup>, and NI-488.2<sup>™</sup> are trademarks of National Instruments Corporation. Product and company names listed are trademarks or trade names of their respective companies.

#### WARNING REGARDING MEDICAL AND CLINICAL USE OF NATIONAL INSTRUMENTS PRODUCTS

National Instruments products are not designed with components and testing intended to ensure a level of reliability suitable for use in treatment and diagnosis of humans. Applications of National Instruments products involving medical or clinical treatment can create a potential for accidental injury caused by product failure, or by errors on the part of the user or application designer. Any use or application of National Instruments products for or involving medical or clinical treatment must be performed by properly trained and qualified medical personnel, and all traditional medical safeguards, equipment, and procedures that are appropriate in the particular situation to prevent serious injury or death should always continue to be used when National Instruments products are being used. National Instruments products are with the association of established process, procedure, or equipment used to monitor or safeguard human health and safety in medical or clinical treatment.

# FCC/DOC Radio Frequency Interference Class A Compliance

This equipment generates and uses radio frequency energy and, if not installed and used in strict accordance with the instructions in this manual, may cause interference to radio and television reception. Classification requirements are the same for the Federal Communications Commission (FCC) and the Canadian Department of Communications (DOC). This equipment has been tested and found to comply with the following two regulatory agencies:

#### Federal Communications Commission

This equipment has been tested and found to comply with the limits for a Class A digital device, pursuant to part 15 of the FCC Rules. These limits are designed to provide reasonable protection against harmful interference when the equipment is operated in a commercial environment. This equipment generates, uses, and can radiate radio frequency energy and, if not installed and used in accordance with the instruction manual, may cause harmful interference to radio communications. Operation of this equipment in a residential area is likely to cause harmful interference in which case the user will be required to correct the interference at his own expense.

Notices to User: Changes or modifications not expressly approved by National Instruments could void the user's authority to operate the equipment under the FCC Rules.

This device complies with the FCC rules only if used with shielded interface cables of suitable quality and construction. National Instruments used such cables to test this device and provides them for sale to the user. The use of inferior or nonshielded interface cables could void the user's authority to operate the equipment under the FCC rules.

If necessary, consult National Instruments or an experienced radio/television technician for additional suggestions. The following booklet prepared by the FCC may also be helpful: *Interference to Home Electronic Entertainment Equipment Handbook*. This booklet is available from the U.S. Government Printing Office, Washington, DC 20402.

#### **Canadian Department of Communications**

This Class A digital apparatus meets all requirements of the Canadian Interference-Causing Equipment Regulations.

Cet appareil numérique de la classe A respecte toutes les exigences du Règlement sur le matériel brouilleur du Canada.

## **About This Manual**

| How to Use This Manual Set      | .ix   |
|---------------------------------|-------|
| Organization of This Manual     | . X   |
| Conventions Used in This Manual |       |
| Related Documentation           | . xi  |
| Customer Communication          | . xii |
|                                 |       |

## Chapter 1 Introduction

| What You Need to Get Started | 1-1 |
|------------------------------|-----|
| Optional Equipment           | 1-1 |
| Hardware Description         |     |
| Software Description         | 1-2 |
| Optional Programming Tools   |     |

## Chapter 2 Installation and Configuration

| Connect the Hardware                            |     |
|-------------------------------------------------|-----|
| Step 1. Shut Down Your System                   |     |
| Step 2. Connect the Cables                      |     |
| Step 3. Switch On Your GPIB-SCSI-A              |     |
| Step 4. Power On Your System                    |     |
| Install the Software                            |     |
| NI-488.2 Software Components                    | 2-3 |
| Step 1. Install the NI-488.2 Files and Folders  | 2-4 |
| Step 2. Examine or Change the Software Settings |     |
| Step 3. Restart Your Macintosh                  |     |
| Verify the Software Installation                | 2-7 |
| •                                               |     |

## Chapter 3 Hardware Configuration

| Configuring the Switch Settings       | 3-1 |
|---------------------------------------|-----|
| Configuration Switch Settings for SW1 |     |
| Configuration Switch Settings for SW2 |     |
| Using SCSI Terminating Resistors 3-6  |     |

#### Appendix A Hardware Specifications

### Appendix B Troubleshooting

Troubleshooting Hardware Problems B-1 Troubleshooting Software Problems B-2 Common Questions B-2

#### Appendix C Customer Communication

## Glossary

## Figures

| Figure 2-1. | Installer Window                                             | 2-5 |
|-------------|--------------------------------------------------------------|-----|
| Figure 2-2. | File and Folder Organization after Installation              | 2-5 |
| Figure 2-3. | NI-488 Config Control Panel                                  | 2-6 |
|             |                                                              |     |
| Figure 3-1. | GPIB-SCSI-A Rear Panel                                       | 3-1 |
| Figure 3-2. | SW1 Default Mode Switch Settings                             | 3-2 |
| Figure 3-3. | SW2 Default Mode Switch Settings                             | 3-5 |
| Figure 3-4. | Terminating Resistors for GPIB-SCSI-A at End of SCSI Bus     | 3-6 |
| Figure 3-5. | Terminating Resistors for GPIB-SCSI-A Not at End of SCSI Bus | 3-7 |

#### Tables

| Table 3-1. | Configuration Parameters for Switches 1 through 3 |     |
|------------|---------------------------------------------------|-----|
| Table 3-2. | Configuration Parameters for Switches 4 through 8 |     |
| Table 3-3. | Factory Default Configurations for SW2            |     |
|            |                                                   |     |
| Table A-1. | Electrical Characteristics                        | A-1 |
| Table A-2. | Environmental Characteristics                     | A-1 |
| Table A-3. | Physical Characteristics                          | A-2 |
|            | •                                                 |     |

This manual contains instructions for installing and configuring the National Instruments GPIB-SCSI-A SCSI-to-GPIB Controller and NI-488.2 software for MacOS. This manual is meant to be used with the *NI-488.2 User Manual for MacOS* and the *NI-488.2 Function Reference Manual for MacOS*.

This manual assumes that you are already familiar with the Macintosh operating system.

# How to Use This Manual Set

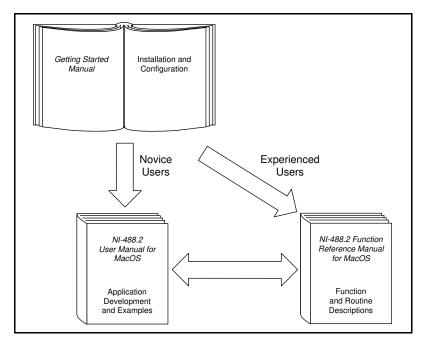

Use this getting started manual to install and configure your GPIB hardware and NI-488.2 software.

Use the *NI-488.2 User Manual for MacOS* to learn the basics of GPIB and how to develop an application program. The user manual also contains debugging information and detailed examples.

Use the *NI-488.2 Function Reference Manual for MacOS* for specific NI-488 function and NI-488.2 routine information, such as format, parameters, and possible errors.

# **Organization of This Manual**

This manual is organized as follows:

- Chapter 1, *Introduction*, lists what you need to get started and optional equipment you can order, and briefly describes the GPIB hardware and the NI-488.2 software.
- Chapter 2, *Installation and Configuration*, contains instructions for connecting your GPIB-SCSI-A, installing the NI-488.2 software, and testing the software installation.
- Chapter 3, *Hardware Configuration*, describes how to change the operating characteristics of the GPIB-SCSI-A and how to use SCSI terminating resistors.
- Appendix A, *Hardware Specifications*, specifies the electrical, environmental, and physical characteristics of the GPIB-SCSI-A.
- Appendix B, *Troubleshooting*, suggests some areas to check if you have problems installing the GPIB-SCSI-A or the NI-488.2 software after going through the procedures described in Chapter 2, *Installation and Configuration*, and Chapter 3, *Hardware Configuration*.
- Appendix C, *Customer Communication*, contains forms you can use to request help form National Instruments or to comment on our products and manuals.
- The *Glossary* contains an alphabetical list and description of terms used in this manual including abbreviations, acronyms, metric prefixes, mnemonics, and symbols.

# **Conventions Used in This Manual**

|                            | The following conventions are used in this manual.                                                                                                    |  |  |  |  |
|----------------------------|----------------------------------------------------------------------------------------------------|--|--|--|--|
|                            | This icon to the left of bold italicized text denotes a note, which alert you to important information.                                                                                                    |  |  |  |  |
| Ĺ                          | This icon to the left of bold italicized text denotes a caution, which<br>advises you of precautions to take to avoid injury, data loss, or a<br>system crash.                                                                                                    |  |  |  |  |
| À                          | This icon to the left of bold italicized text denotes a warning, which<br>advises you of precautions to take to avoid being electrically shocke                                                                                                    |  |  |  |  |
| bold                       | Bold text denotes the names of menus, menu items, parameters, dialo box, dialog box buttons or options, icons, windows, or LEDs.                                                                                                    |  |  |  |  |
| bold italic                | Bold italic text denotes a note, caution, or warning.                                                                                                    |  |  |  |  |
| italic                     | Italic text denotes emphasis, a cross reference, or an introduction to a key concept.                                                                                                    |  |  |  |  |
| monospace                  | Text in this font denotes text or characters that should literally enter<br>from the keyboard, sections of code, programming examples, and<br>syntax examples. This font is also used for the proper names of disk<br>drives, paths, directories, programs, subprograms, subroutines, device<br>names, functions, operations, variables, filenames and extensions, and<br>for statements and comments taken from programs. |  |  |  |  |
| bold monospace             | Bold text in this font denotes the messages and responses that the computer automatically prints to the screen. This font also emphasizes lines of code that are different from the other examples.                                                                                                    |  |  |  |  |
| IEEE 488 and<br>IEEE 488.2 | IEEE 488 and IEEE 488.2 refer to the ANSI/IEEE Standard 488.1-1987 and the ANSI/IEEE Standard 488.2-1987, respectively, which define the GPIB.                                                                                                    |  |  |  |  |
| Macintosh                  | Macintosh refers any computer using MacOS.                                                                                                    |  |  |  |  |
|                            | The <i>Glossary</i> lists abbreviations, acronyms, metric prefixes, mnemonics, symbols, and terms.                                                                                                    |  |  |  |  |

# **Related Documentation**

The following documents contain information that you may find helpful as you read this manual:

• ANSI X3.131-1986, Small Computer Systems Interface (SCSI)

- ANSI/IEEE Standard 488.1-1987, *IEEE Standard Digital Interface* for Programmable Instrumentation
- ANSI/IEEE Standard 488.2-1987, IEEE Standard Codes, Formats, Protocols, and Common Commands

# **Customer Communication**

National Instruments wants to receive your comments on our products and manuals. We are interested in the applications you develop with our products, and we want to help if you have problems with them. To make it easy for you to contact us, this manual contains comment and configuration forms for you to complete. These forms are in Appendix C, *Customer Communication*, at the end of this manual.

# Introduction

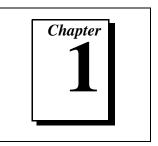

This chapter lists what you need to get started and optional equipment you can order, and briefly describes the GPIB hardware and the NI-488.2 software.

## What You Need to Get Started

- One of the following boxes: GPIB-SCSI-A, 100 to 120 VAC GPIB-SCSI-A, 220 to 240 VAC
- One of the following power cords: U.S.A. standard power cord Switzerland power cord Australian power cord Universal European power cord North American power cord U.K. power cord
- □ Standard 50-pin SCSI-1 terminator
- □ 3.5 in. NI-488.2 Software for MacOS Distribution Disk

# **Optional Equipment**

You can order the following optional equipment from National Instruments.

- Double-Shielded SCSI Cables:
  - Type SCSI-M GPIB-SCSI-A (50-pin Champ) to Macintosh Powerbook port — 0.5 m
  - Type SCSI-A GPIB-SCSI-A (50-pin Champ) to Macintosh (25-pin D-Sub) — 1 m
  - Type SCSI-J GPIB-SCSI-A (50-pin Champ) to SCSI-1 (50-pin Champ) 1 m

- Type SCSI-G GPIB-SCSI-A (50-pin Champ) to SCSI-2 (50-pin High Density) — 1m
- Shielded GPIB Cables\*:
  - Type X1 single-shielded cables 1 m, 2 m, or 4 m
  - Type X2 double-shielded cables 1 m, 2 m, or 4 m
- Rack-Mount Kits:
  - Single rack-mount kit (1 unit)
  - Dual rack-mount kit (2 units)
- To meet FCC emission limits for this Class A device, you must use a shielded (Type X1 or X2) GPIB cable. Operating this equipment with a non-shielded GPIB cable may cause interference to radio and television reception in commercial areas.

## **Hardware Description**

The GPIB-SCSI-A is a high-performance interface product that transparently handles data transfers between the SCSI and the GPIB. It is an 8-bit microcomputer that operates as a full-function IEEE 488/SCSI Controller. The GPIB-SCSI-A can transform any computer with a SCSI port into a GPIB Talker/Listener/Controller or make any device on the SCSI bus look like a GPIB device.

The GPIB-SCSI-A has all the software and logic required to implement the physical and electrical characteristics of the ANSI/IEEE Standard 488.1-1987 and the ANSI Standard X3T9.2. Also, all GPIB protocols have been updated to comply with ANSI/IEEE Standard 488.2-1987. It is able to interpret and execute commands that you send to it over the GPIB or SCSI ports and perform all necessary SCSI-to-GPIB protocol conversions.

## Software Description

The NI-488.2 software for MacOS is a comprehensive set of programs and drivers that simplifies the job of programming the GPIB-SCSI-A to function as a GPIB Controller with complete communication and bus management capabilities. The NI-488.2 software also comes with an interactive debugger; FutureBASIC, Macintosh Programmer's Workshop (MPW) C, THINK C, and Metrowerks CodeWarrior C language interfaces; and a shared library for C programmers developing applications for PowerPC.

# **Optional Programming Tools**

Your kit includes the NI-488.2 software for MacOS. In addition, you can order the LabVIEW software from National Instruments. LabVIEW includes instrument driver libraries that make it easier to communicate with your GPIB instruments.

LabVIEW is a complete programming environment that departs from the sequential nature of traditional programming languages and features a graphical programming environment. It includes all the tools needed for instrument control, data acquisition, analysis, and presentation. When you order LabVIEW, you also get hundreds of complete instrument drivers, which are modular, source-code programs that handle the communication with your instrument so that you do not have to learn the programming details.

For more information about LabVIEW, contact National Instruments.

# Installation and Configuration

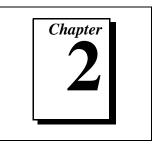

This chapter contains instructions for connecting your GPIB-SCSI-A, installing the NI-488.2 software, and testing the software installation.

If you need more detailed information, refer to Chapter 3, *Hardware Configuration*.

## **Connect the Hardware**

The following are general instructions for connecting the GPIB-SCSI-A to your Macintosh. Refer to the manual that came with your computer for specific instructions and warnings.

You can use two methods to connect the GPIB-SCSI-A to your Macintosh. One method is connecting the GPIB-SCSI-A directly to the Macintosh computer by using a cable with the proper connectors at each end. The other method is daisy-chaining. *Daisy-chaining* is a means of connecting a number of SCSI devices to a host so that a single port on the host can serve a variable number of devices. If you are installing the GPIB-SCSI-A in the middle of a daisy-chain, you need to remove the terminating resistor pack. Refer to the *Using SCSI Terminating Resistors* section in Chapter 3, *Hardware Configuration*, for additional instructions for daisy-chaining SCSI devices.

There are four basic steps to connecting the GPIB-SCSI-A.

- 1. Shut down your system.
- 2. Connect the cables.
- 3. Switch on your GPIB-SCSI-A.
- 4. Power on your system.

The GPIB-SCSI-A is shipped from the factory with either a 100 to 120 VAC or 220 to 240 VAC power supply. Before you connect it, verify that the voltage specified on the rear panel label matches the voltage that is supplied in your area.

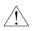

Caution: Operating the GPIB-SCSI-A at any voltage other than the one specified on the rear panel label could damage the unit. Replacement fuses must be the proper type and rating. See Appendix A, Hardware Specifications, for fuse information.

#### Step 1. Shut Down Your System

Complete the following steps to shut down your system.

- 1. Select the **Shut Down** command from the **Special** menu.
- 2. Turn off your computer.
- 3. Turn off all of the external SCSI devices, if any, attached to your computer.
- 4. Unplug the power cord from the power outlet.

#### Step 2. Connect the Cables

 $\triangle$ 

Caution: Never connect or disconnect SCSI cables when any device (computer, CD-ROM drive, GPIB-SCSI-A, and so on) is powered-on. Doing so can cause fuses to blow inside the GPIB-SCSI-A and inside other SCSI devices that supply termination power (TERMPWR) to the SCSI bus.

Complete the following steps to connect the cables.

- 1. Connect the SCSI cable to the GPIB-SCSI-A and fasten it securely. Connect the other end to your SCSI system. Be sure to use only shielded SCSI cables. Total cable length in your SCSI system should be less than 6 m, and terminating resistors should be installed on both ends as described in Chapter 3, *Hardware Configuration*.
- 2. Connect the GPIB cable to the GPIB-SCSI-A and tighten the thumb screws on the connector. Connect the other end to your GPIB system. Be sure to use only shielded GPIB cables. Total cable length in your GPIB system should be less than 20 m, with a maximum separation of 4 m between any two devices. You should have no more than 15 devices in a GPIB system, and at least two-thirds of those devices must be powered on.
- 3. Plug the power cord into an AC outlet of the correct voltage.

## Step 3. Switch On Your GPIB-SCSI-A

Switch on your GPIB-SCSI-A by using the rocker switch on the rear panel. The **POWER** LED indicator should come on immediately and the **READY** LED indicator on the front panel should come on after the GPIB-SCSI-A has passed its power-on self-test, indicating that the unit is ready for operation.

If the **READY** LED does not come on within 10 seconds after the unit is powered on, recheck all connections and switch settings (refer to Chapter 3, *Hardware Configuration*) and try the power-on sequence again. If the **READY** LED still fails to come on, fill out the forms in Appendix C, *Customer Communication*, and contact National Instruments.

## Step 4. Power On Your System

Plug the power cords of the Macintosh computer and any other SCSI equipment into a power outlet and power on all devices.

# **Install the Software**

The NI-488.2 software is distributed in compressed form on one diskette. Installing all of the software requires about 1.5 MB of space on your hard disk and takes about five minutes.

## NI-488.2 Software Components

The NI-488.2 software includes the following components:

- NI-488.2 Installer is the software installation program.
- NI-488 INIT is an INIT that loads the device drivers for installed National Instruments GPIB interfaces when you power on or restart your Macintosh.
- NI-488 Config is a control panel configuration utility that you can use to examine or change the software settings.
- NI-DMA/DSP is a system extension that provides DMA functionality through an RTSI connection to an NB-DMA2800 or NB-DMA-8.

- The C LI and BASIC LI folders contain language interfaces for Macintosh Programmer's Workshop (MPW) C, THINK C, Metrowerks CodeWarrior C, and FutureBASIC.
- MacGPIB.shlb is a shared library for C programmers developing applications for the PowerPC platform.
- IBIC 488.2 is an interactive GPIB control utility.
- NI-488.2 Test is a software diagnostic utility.
- IBDIAG NUBUS, IBDIAG PCI, and IBDIAG PCMCIA are hardware diagnostic utilities.
- The Ethernet folder contains utilities that are applicable only if you have a National Instruments GPIB-ENET.
- The Read Me file contains the latest updates and corrections to the manual when appropriate.

Install the NI-488.2 software by completing the following steps.

#### Step 1. Install the NI-488.2 Files and Folders

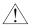

Caution: Virus detection software might prevent the installer from copying important files to the System Folder. You must disable or bypass any virus prevention software before attempting the installation procedure.

To install the NI-488.2 files and folders, complete the following steps.

1. Insert the NI-488.2 software distribution disk and double-click on the NI-488.2 Installer icon.

2. Click on the icon on the left side of the **Installer** window, shown in Figure 2-1, and drag it to any available disk on the right side of the window.

| NI-488.2 Installer                                                                                                    |                                          |                          |   |
|----------------------------------------------------------------------------------------------------|------------------------------------------|--------------------------|---|
|                                                                                                    |                                          | Exect Deci               |   |
| NI-488.2 Driver Software                                                                                                    | 수  · · · · · · · · · · · · · · · · · · · | MAIN<br>MAIN<br>NI-488.2 | 4 |
| This is the recommended installation. To start this installation<br>on the icon and drag it to any available disk on the right side<br>window. | ion , click<br>of the                    | ( Read Me<br>Quit        |   |

Figure 2-1. Installer Window

After installation of all of the software, the NI-488.2 folder should contain the items shown in Figure 2-2. The installer places the NI-488 Config file in the Control Panels folder and the NI-488 INIT and NI-DMA/DSP files in the Extensions folder.

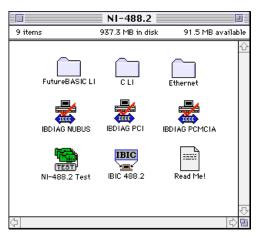

Figure 2-2. File and Folder Organization after Installation

#### Step 2. Examine or Change the Software Settings

The default settings for the software work for most applications and devices. However, you might want to change a device name or primary address. Also, if more than one GPIB interface or external box is installed, you might want to associate a device with a particular interface.

NI-488 Config is a configuration utility that you can use to examine and change the software settings for your board. You can activate the configuration utility by selecting **Control Panels** from the **Apple Icon** menu and selecting **NI-488 Config**.

After the configuration utility is activated, click on the **Interface Type** menu and select **SCSI box products** as shown in Figure 2-3. Checking the **Auto Configure** box causes a scan over the SCSI bus to locate any GPIB-SCSI-A. An **x** appears in each SCSI ID box that corresponds to a GPIB-SCSI-A. If no boxes are checked, you might need to change a hardware setting. Refer to Chapter 3, *Hardware Configuration*, for instructions on changing hardware settings.

| Natinal Instruments GPIB Configuration Utility       0       1       2       3       4       5         Auto Configure (scan bus)       gpib>       0       1       1       1       1       1       1       1       1       1       1       1       1       1       1       1       1       1       1       1       1       1       1       1       1       1       1       1       1       1       1       1       1       1       1       1       1       1       1       1       1       1       1       1       1       1       1       1       1       1       1       1       1       1       1       1       1       1       1       1       1       1       1       1       1       1       1       1       1       1       1       1       1       1       1       1       1       1       1       1       1       1       1       1       1       1       1       1       1       1       1       1       1       1       1       1       1       1       1       1       1       1       1       1 | NI-488                                                        | Config                                                                                                    |
|----------------------------------------------------------------------------------------------------|---------------------------------------------------------------|----------------------------------------------------------------------------------------------------|
| Primary Address       0       System Controller         Secondary Address       None       Xassert REN when System         Timeout       10 sec       Unaddressing         Repeat Addressing       Repeat Addressing         Read END on EOS       Write END on Last Byte                                                                                                    | Auto Configure (scan bus)                                     | ، مَنْهُمْ مَنْ                                                                                                    |
| Configuration Sets : EDS Byte : 0 Save Set Load Set                                                                                                    | Primary Address 0<br>Secondary Address None<br>Timeout 10 sec | Assert REN when System Unaddressing Repeat Addressing Read END on EOS Write END on EOS Write END on Last Byte B Bit EOS |

Figure 2-3. NI-488 Config Control Panel

## Step 3. Restart Your Macintosh

The NI-488.2 driver is installed every time you start or restart your Macintosh. The NI-488.2 software displays the National Instruments icon momentarily in the lower left corner of the screen to indicate that the driver is being installed. If the National Instruments icon does not appear on your screen, repeat the installation procedure before continuing to the next section, *Verify the Software Installation*.

# Verify the Software Installation

This step verifies that the driver is installed and functioning with the GPIB-SCSI-A hardware. If any one of the software installation steps fails, you might have to change a hardware and software setting. If this is the case, refer to Chapter 3, *Hardware Configuration*.

Follow these steps to run the software verification test.

- 1. Disconnect all GPIB cables from the GPIB-SCSI-A box.
- 2. Double-click on the NI-488.2 Test icon in the NI-488.2 folder. If no error messages are displayed, the installation is complete.
- 3. If error messages are displayed, select **Restart** from the **Special** menu, and double-click on the NI-488.2 Test icon.
  - If the test fails again, reinstall the NI-488.2 software from the distribution disk, restart your Macintosh, and double-click on the NI-488.2 Test icon.
  - If the verification still fails, review the material in Appendix B, *Troubleshooting*, which describes how to troubleshoot problems and lists some common questions. If you need to change a software setting, refer to Chapter 6, *GPIB Configuration Utility*, in the *NI-488.2 User Manual for MacOS*.
  - If the software settings are correct and the verification still fails, carefully note all error information on the forms in Appendix C, *Customer Communication*, and contact National Instruments.

When the verification test is successful, you are ready to write your own application program. Refer to the *NI-488.2 Function Reference Manual for MacOS* for sample programs.

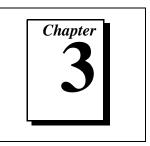

This chapter describes how to change the operating characteristics of the GPIB-SCSI-A and how to use SCSI terminating resistors.

The hardware configurations of the SCSI ID (Target ID) and the GPIB primary address must match the software configuration in the system configuration files and the NI-488.2 software for MacOS.

# **Configuring the Switch Settings**

The GPIB-SCSI-A is shipped from the factory configured to operate in S (SCSI) mode. The SCSI ID to which the GPIB-SCSI-A responds is set at 5, and the primary GPIB address is set at 0. Additionally, the GPIB-SCSI-A is shipped from the factory with a SCSI terminator installed. To determine if you need to remove it, refer to the Using SCSI Terminating Resistors section in this chapter.

**Note:** The only switch settings available for configuration with this kit are the SCSI ID and the GPIB address, which are controlled by SW1. You do not need to change the switch settings for SW2, which controls the mode of operation.

Figure 3-1 shows the location of the switches on the back panel of the GPIB-SCSI-A.

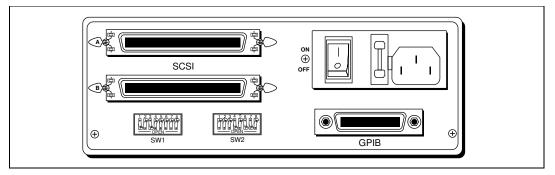

Figure 3-1. GPIB-SCSI-A Rear Panel

# **Configuration Switch Settings for SW1**

The DIP switch at location SW1 on the rear panel (see Figure 3-1) is used to configure the power-on primary GPIB address and SCSI ID of the GPIB-SCSI-A. The DIP switch has eight configuration switches.

Figure 3-2 shows the factory default setting of the GPIB-SCSI-A for switch SW1. Switches 1 through 3 are ON, OFF, and ON, respectively, selecting the SCSI ID of 5. Switches 4 through 8 are OFF to indicate that the GPIB primary address of the GPIB-SCSI-A is 0.

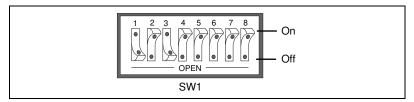

Figure 3-2. SW1 Default Mode Switch Settings

Tables 3-1 and 3-2 show the possible configurations of the eight switches and what each configuration indicates. Bold italic rows indicate default settings.

|     | Switches |     |              |
|-----|----------|-----|--------------|
| 1   | 2        | 3   | Indication   |
| OFF | OFF      | OFF | SCSI ID of 0 |
| OFF | OFF      | ON  | SCSI ID of 1 |
| OFF | ON       | OFF | SCSI ID of 2 |
| OFF | ON       | ON  | SCSI ID of 3 |
| ON  | OFF      | OFF | SCSI ID of 4 |
| ON  | OFF      | ON  | SCSI ID of 5 |
| ON  | ON       | OFF | SCSI ID of 6 |
| ON  | ON       | ON  | SCSI ID of 7 |

Table 3-1. Configuration Parameters for Switches 1 through 3

| Switches |     |     |     |     |                         |
|----------|-----|-----|-----|-----|-------------------------|
| 4        | 5   | 6   | 7   | 8   | Indication              |
| OFF      | OFF | OFF | OFF | OFF | GPIB Primary Address 0  |
| OFF      | OFF | OFF | OFF | ON  | GPIB Primary Address 1  |
| OFF      | OFF | OFF | ON  | OFF | GPIB Primary Address 2  |
| OFF      | OFF | OFF | ON  | ON  | GPIB Primary Address 3  |
| OFF      | OFF | ON  | OFF | OFF | GPIB Primary Address 4  |
| OFF      | OFF | ON  | OFF | ON  | GPIB Primary Address 5  |
| OFF      | OFF | ON  | ON  | OFF | GPIB Primary Address 6  |
| OFF      | OFF | ON  | ON  | ON  | GPIB Primary Address 7  |
| OFF      | ON  | OFF | OFF | OFF | GPIB Primary Address 8  |
| OFF      | ON  | OFF | OFF | ON  | GPIB Primary Address 9  |
| OFF      | ON  | OFF | ON  | OFF | GPIB Primary Address 10 |
| OFF      | ON  | OFF | ON  | ON  | GPIB Primary Address 11 |
| OFF      | ON  | ON  | OFF | OFF | GPIB Primary Address 12 |
| OFF      | ON  | ON  | OFF | ON  | GPIB Primary Address 13 |
| OFF      | ON  | ON  | ON  | OFF | GPIB Primary Address 14 |
| OFF      | ON  | ON  | ON  | ON  | GPIB Primary Address 15 |
| ON       | OFF | OFF | OFF | OFF | GPIB Primary Address 16 |
| ON       | OFF | OFF | OFF | ON  | GPIB Primary Address 17 |
| ON       | OFF | OFF | ON  | OFF | GPIB Primary Address 18 |
| ON       | OFF | OFF | ON  | ON  | GPIB Primary Address 19 |

 Table 3-2.
 Configuration Parameters for Switches 4 through 8

| 4  | 5   | 6   | 7   | 8   | Indication              |
|----|-----|-----|-----|-----|-------------------------|
| ON | OFF | ON  | OFF | OFF | GPIB Primary Address 20 |
| ON | OFF | ON  | OFF | ON  | GPIB Primary Address 21 |
| ON | OFF | ON  | ON  | OFF | GPIB Primary Address 22 |
| ON | OFF | ON  | ON  | ON  | GPIB Primary Address 23 |
| ON | ON  | OFF | OFF | OFF | GPIB Primary Address 24 |
| ON | ON  | OFF | OFF | ON  | GPIB Primary Address 25 |
| ON | ON  | OFF | ON  | OFF | GPIB Primary Address 26 |
| ON | ON  | OFF | ON  | ON  | GPIB Primary Address 27 |
| ON | ON  | ON  | OFF | OFF | GPIB Primary Address 28 |
| ON | ON  | ON  | OFF | ON  | GPIB Primary Address 29 |
| ON | ON  | ON  | ON  | OFF | GPIB Primary Address 30 |
| ON | ON  | ON  | ON  | ON  | GPIB Primary Address 0  |

Table 3-2. Configuration Parameters for Switches 4 through 8 (Continued)

# **Configuration Switch Settings for SW2**

The DIP switch at location SW2 on the rear panel (see Figure 3-1) is used to configure the mode of operation for the GPIB-SCSI-A. The GPIB-SCSI-A is configured at the factory to operate in SCSI (S) mode. In S mode, the SCSI port is the controlling interface. You do *not* need to change these switch settings for use with the Macintosh computer. The DIP switch has eight configuration switches. Figure 3-3 shows the factory default setting.

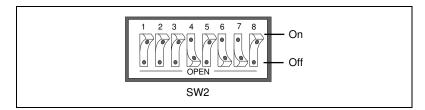

Figure 3-3. SW2 Default Mode Switch Settings

Make sure that these switches are set as shown in Figure 3-3. If they are not, set the switches as indicated.

Table 3-3 and the subsequent paragraph describe the factory default configurations of the eight switches.

| Switch | Position | Indication                                                      |
|--------|----------|-----------------------------------------------------------------|
| 8      | OFF      | Operating in S (SCSI) mode.                                     |
| 7      | ON       | GPIB-SCSI-A neither notices nor reports SCSI parity errors.     |
| 6      | ON       | GPIB-SCSI-A buffers data during data transfer commands.         |
| 5      | OFF      | GPIB-SCSI-A completes all data requests to the count specified. |
| 4      | ON       | Double buffering is enabled.                                    |
| 1-3    | OFF      | Reserved and should remain OFF.                                 |

**Table 3-3.** Factory Default Configurations for SW2

Switch 8 is OFF, indicating that the GPIB-SCSI-A is operating in S mode. Switch 7 is ON, indicating that the GPIB-SCSI-A neither notices nor reports SCSI parity errors. Switch 6 is ON, indicating that the GPIB-SCSI-A buffers data during data transfer commands. Switch 5 is OFF, indicating that the GPIB-SCSI-A completes all data requests to the exact count specified. Switch 4 is ON, indicating that double buffering is used. Switches 1 through 3 are OFF because they are reserved.

# **Using SCSI Terminating Resistors**

Because of its high-speed capabilities, the SCSI bus is sensitive to the electrical characteristics of the SCSI cabling. When a signal is sent through the SCSI bus, it bounces back and creates echoes along the cabling. Any devices in the middle of the daisy-chained SCSI bus receive these signal echoes. Placement of terminating resistor packs can prevent echoes and ensure proper termination of a signal. Proper termination is essential to the devices connected on a SCSI bus. Read the documentation for each device to find out what kind of termination it provides.

If your GPIB-SCSI-A is located at the end of a SCSI bus, you can prevent echoes by leaving the terminating resistor pack installed on one of the ports on the rear panel of the GPIB-SCSI-A. Also ensure that the device at the other end of the SCSI bus (for example, the SCSI host in Figure 3-4) has a terminating resistor installed. But remove the terminating resistor packs on all devices except for the two at each end because SCSI signals are not reliably passed along the SCSI bus after they reach a device with a terminator.

# Caution: Never connect more than two sets of terminating resistors on a SCSI bus, because more than two sets may overload the signals and generate errors.

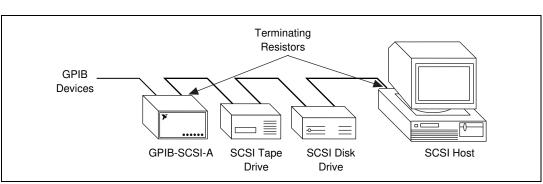

Figure 3-4 shows the GPIB-SCSI-A located at the end of a SCSI system.

Figure 3-4. Terminating Resistors for GPIB-SCSI-A at End of SCSI Bus

If your GPIB-SCSI-A is not located at the end of the SCSI bus, remove the terminating resistor pack from the rear panel of the GPIB-SCSI-A. Ensure that all devices in the middle of the bus (for example, the SCSI disk drive and the GPIB-SCSI-A in Figure 3-5) do not have terminating resistors installed. The devices at each end of the SCSI bus should have terminating resistors installed.

Figure 3-5 shows the GPIB-SCSI-A at a location other than the end of a SCSI system.

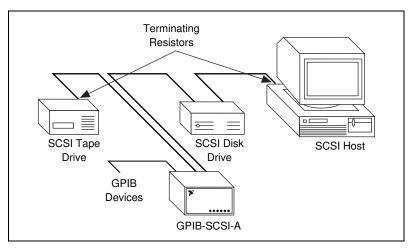

Figure 3-5. Terminating Resistors for GPIB-SCSI-A Not at End of SCSI Bus

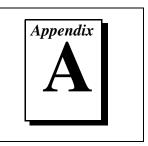

This appendix specifies the electrical, environmental, and physical characteristics of the GPIB-SCSI-A.

| Characteristic          | Specification                                                             |
|-------------------------|---------------------------------------------------------------------------|
| Power Supply<br>Unit    | 100 to 120 VAC ±10%, 50 to 60 Hz or<br>220 to 240 VAC ±10%, 50 to 60 Hz   |
| Current                 | 100 to 120 VAC         90 mA or           220 to 240 VAC         90 mA    |
| Fuse Rating and<br>Type | 100 to 120 VAC200 mA, UL/CSA approved or220 to 20 VAC125 mA, IEC approved |

| Table A-1. | <b>Electrical Characteristics</b> |
|------------|-----------------------------------|
|------------|-----------------------------------|

Table A-2. Environmental Characteristics

| Characteristic        | Specification             |
|-----------------------|---------------------------|
| Operating Temperature | 0° to 40° C               |
| Storage Temperature   | –20° to 70° C             |
| Relative Humidity     | 10% to 90%, noncondensing |
| EMI                   | FCC Class A Verified      |

| Characteristic                     | Specification                                                           |
|------------------------------------|-------------------------------------------------------------------------|
| Overall Case Sizes<br>(Dimensions) | 109.2 mm by 74.5 mm by 250.9 mm<br>(7.489 in. by 2.934 in. by 9.88 in.) |
| Case Material                      | All metal enclosure                                                     |
| Rack Mounting                      | Single or dual kits available                                           |
| Weight                             | 1.81 kg (4 lb)                                                          |

| Table A-3. P | hysical C | haracteristics |
|--------------|-----------|----------------|
|--------------|-----------|----------------|

# Troubleshooting

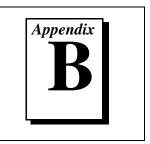

This appendix suggests some areas to check if you have problems installing the GPIB-SCSI-A or the NI-488.2 software after going through the procedures described in Chapter 2, *Installation and Configuration*, and Chapter 3, *Hardware Configuration*.

If you still have problems after completing the steps in this appendix, complete the appropriate forms in Appendix C, *Customer Communication*, and then contact National Instruments for technical support.

# **Troubleshooting Hardware Problems**

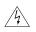

Warning: The GPIB-SCSI-A contains circuitry that operates with hazardous voltages. Refer service requirements to qualified personnel.

- The SCSI cable must be securely connected to the GPIB-SCSI-A.
- If the GPIB-SCSI-A is the last device on the SCSI bus, make sure that you have placed the terminating resistor pack on one of the SCSI ports on the rear panel of the GPIB-SCSI-A to terminate the SCSI bus. (See *Using SCSI Terminating Resistors* in Chapter 3, *Hardware Configuration*, for more information.)
- Check the DIP switch settings on the GPIB-SCSI-A. Make sure that they are set to the correct SCSI ID (Target ID), the correct GPIB primary address and other feature settings, such as mode of operation, data padding, or disconnection/reconnection.
   (See *Configuring the Switch Settings* in Chapter 3, *Hardware Configuration*, for more information.)
- If the **POWER** LED is not lit, check the fuse.

 $\triangle$ 

**Caution:** Replacement fuses must be of the proper type and rating. See Appendix A, Hardware Specifications, for fuse information.

• Make sure that the GPIB-SCSI-A is powered on.

# **Troubleshooting Software Problems**

The NI-488 Config control panel (GPIB configuration utility) should show the following software configuration:

- The Interface Type menu selection should be set to SCSI box products.
- An **x** should appear in the ID checkbox that corresponds to the SCSI ID set by SW1 on the GPIB-SCSI-A.

# **Common Questions**

# What do I do if my box does not show up in the NI-488 Config utility?

In NI-488 Config, an  $\mathbf{X}$  should appear in the ID checkbox that corresponds to the SCSI ID of your GPIB-SCSI-A. If an  $\mathbf{X}$  does not appear in that box, make sure that all SCSI devices daisy-chained to the SCSI cable are connected properly.

# What do I do if the hardware or software verification test fails with an error?

Refer to the troubleshooting sections of this chapter for information about what might cause these tests to fail.

# What do I do if I have installed the NI-488.2 software and now my Macintosh crashes upon startup?

Try changing the name of the NI-488 INIT to ZNI-488 INIT. Because INITs load in alphabetical order, the ZNI-488 INIT will load last, preventing possible corruption from INITs that load after it. If changing the name of the NI-488 INIT does not solve the problem, another INIT file may have a conflict with the NI-488 INIT. Try removing some of your other INIT files. You can store them in a temporary folder, in case you need to reload them later. If you are using System 7.5 or later, you can use the Extensions Manager control panel to disable certain extensions and control panels.

# My system has been crashing since I switched to a Quadra computer. What should I do?

This problem was associated with some versions of the NB Handler INIT. Upgrade to the NI-488 INIT to resolve this situation.

#### When should I use IBIC 488.2?

You can use IBIC 488.2 to test and verify instrument communication, troubleshoot problems, and develop your application program. For more information about IBIC 488.2, refer to Chapter 4, *Interface Bus Interactive Control Utility*, in the *NI-488.2 User Manual for MacOS*.

#### How do I use an NI-488.2 language interface?

For information about using NI-488.2 language interfaces, refer to the *NI-488.2 User Manual for MacOS*.

#### What information should I have before I call National Instruments?

When you call National Instruments, you should have the results of the hardware and software verification tests. In addition, make sure you have filled out the configuration form in Appendix C, *Customer Communication*.

# **Customer Communication**

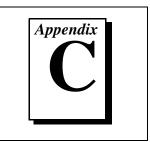

For your convenience, this appendix contains forms to help you gather the information necessary to help us solve your technical problems and a form you can use to comment on the product documentation. When you contact us, we need the information on the Technical Support Form and the configuration form, if your manual contains one, about your system configuration to answer your questions as quickly as possible.

National Instruments has technical assistance through electronic, fax, and telephone systems to quickly provide the information you need. Our electronic services include a bulletin board service, an FTP site, a fax-on-demand system, and e-mail support. If you have a hardware or software problem, first try the electronic support systems. If the information available on these systems does not answer your questions, we offer fax and telephone support through our technical support centers, which are staffed by applications engineers.

## **Electronic Services**

## **Bulletin Board Support**

National Instruments has BBS and FTP sites dedicated for 24-hour support with a collection of files and documents to answer most common customer questions. From these sites, you can also download the latest instrument drivers, updates, and example programs. For recorded instructions on how to use the bulletin board and FTP services and for BBS automated information, call (512) 795-6990. You can access these services at:

United States: (512) 794-5422 Up to 14,400 baud, 8 data bits, 1 stop bit, no parity

United Kingdom: 01635 551422 Up to 9,600 baud, 8 data bits, 1 stop bit, no parity

France: 01 48 65 15 59 Up to 9,600 baud, 8 data bits, 1 stop bit, no parity

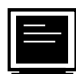

## FTP Support

To access our FTP site, log on to our Internet host, ftp.natinst.com, as anonymous and use your Internet address, such as joesmith@anywhere.com, as your password. The support files and documents are located in the /support directories.

## Fax-on-Demand Support

Fax-on-Demand is a 24-hour information retrieval system containing a library of documents on a wide range of technical information. You can access Fax-on-Demand from a touch-tone telephone at (512) 418-1111.

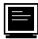

## E-Mail Support (currently U.S. only)

You can submit technical support questions to the applications engineering team through e-mail at the Internet address listed below. Remember to include your name, address, and phone number so we can contact you with solutions and suggestions.

support@natinst.com

## **Telephone and Fax Support**

National Instruments has branch offices all over the world. Use the list below to find the technical support number for your country. If there is no National Instruments office in your country, contact the source from which you purchased your software to obtain support.

|                  | Telephone       | E Fax            |
|------------------|-----------------|------------------|
| Australia        | 03 9879 5166    | 03 9879 6277     |
| Austria          | 0662 45 79 90 0 | 0662 45 79 90 19 |
| Belgium          | 02 757 00 20    | 02 757 03 11     |
| Canada (Ontario) | 905 785 0085    | 905 785 0086     |
| Canada (Quebec)  | 514 694 8521    | 514 694 4399     |
| Denmark          | 45 76 26 00     | 45 76 26 02      |
| Finland          | 09 725 725 11   | 09 725 725 55    |
| France           | 01 48 14 24 24  | 01 48 14 24 14   |
| Germany          | 089 741 31 30   | 089 714 60 35    |
| Hong Kong        | 2645 3186       | 2686 8505        |
| Israel           | 03 5734815      | 03 5734816       |
| Italy            | 02 413091       | 02 41309215      |
| Japan            | 03 5472 2970    | 03 5472 2977     |
| Korea            | 02 596 7456     | 02 596 7455      |
| Mexico           | 5 520 2635      | 5 520 3282       |
| Netherlands      | 0348 433466     | 0348 430673      |
| Norway           | 32 84 84 00     | 32 84 86 00      |
| Singapore        | 2265886         | 2265887          |
| Spain            | 91 640 0085     | 91 640 0533      |
| Sweden           | 08 730 49 70    | 08 730 43 70     |
| Switzerland      | 056 200 51 51   | 056 200 51 55    |
| Taiwan           | 02 377 1200     | 02 737 4644      |
| United States    | 512 795 8248    | 512 794 5678     |
| United Kingdom   | 01635 523545    | 01635 523154     |

# **Technical Support Form**

Photocopy this form and update it each time you make changes to your software or hardware, and use the completed copy of this form as a reference for your current configuration. Completing this form accurately before contacting National Instruments for technical support helps our applications engineers answer your questions more efficiently.

If you are using any National Instruments hardware or software products related to this problem, include the configuration forms from their user manuals. Include additional pages if necessary.

| Name                                        |                 |
|---------------------------------------------|-----------------|
| Company                                     |                 |
| Address                                     |                 |
|                                             |                 |
|                                             | _)              |
| -                                           | Processor       |
| Operating system (include version number) _ |                 |
| -                                           | Display adapter |
|                                             | alled           |
| Hard disk capacityMB Brand                  |                 |
| Instruments used                            |                 |
|                                             |                 |
| National Instruments hardware product mode  | el Revision     |
| Configuration                               |                 |
| National Instruments software product       | Version         |
| Configuration                               |                 |
|                                             |                 |
|                                             |                 |
|                                             |                 |
|                                             |                 |
|                                             |                 |
| List any error messages:                    |                 |
| · · ·                                       |                 |
|                                             |                 |
| The following steps reproduce the problem:  |                 |
|                                             |                 |
|                                             |                 |
|                                             |                 |
|                                             |                 |
|                                             |                 |
|                                             |                 |

# GPIB-SCSI-A Hardware and Software Configuration Form

Record the settings and revisions of your hardware and software on the line to the right of each item. Complete a new copy of this form each time you revise your software or hardware configuration, and use this form as a reference for your current configuration. Completing this form accurately before contacting National Instruments for technical support helps our applications engineers answer your questions more efficiently.

## **National Instruments Products**

| GPIB-SCSI-A model and revision number               |  |  |
|-----------------------------------------------------|--|--|
| NI-488.2 software version number of disk            |  |  |
| SW1 switch setting                                  |  |  |
| SW2 switch setting                                  |  |  |
| SCSI terminator installed on rear panel (yes or no) |  |  |
| Other Products                                      |  |  |
| Programming language and version number             |  |  |
| Computer make and model                             |  |  |
| Memory capacity on computer                         |  |  |
| Clock frequency or speed                            |  |  |
| Operating system version                            |  |  |
| Number of GPIB devices on bus                       |  |  |
| Other hardware devices in system                    |  |  |
| Type of monitor                                     |  |  |

# **Documentation Comment Form**

National Instruments encourages you to comment on the documentation supplied with our products. This information helps us provide quality products to meet your needs.

Title: Getting Started with Your GPIB-SCSI-A and the NI-488.2<sup>™</sup> Software for MacOS

Edition Date: July 1997

Part Number: 320468C-01

Please comment on the completeness, clarity, and organization of the manual.

If you find errors in the manual, please record the page numbers and describe the errors.

| Thank you | u for your help.                |         |                                  |
|-----------|---------------------------------|---------|----------------------------------|
| Name      |                                 |         |                                  |
| Title     |                                 |         |                                  |
|           |                                 |         |                                  |
|           |                                 |         |                                  |
|           |                                 |         |                                  |
| Phone (   | )                               | Fax ()  |                                  |
|           |                                 |         |                                  |
| Mail to:  | Technical Publications          | Fax to: | Technical Publications           |
|           | National Instruments Corporatio | n       | National Instruments Corporation |
|           | 6504 Bridge Point Parkway       |         | (512) 794-5678                   |
|           | Austin, TX 78730-5039           |         |                                  |

| Prefix | Meanings | Value            |
|--------|----------|------------------|
| n-     | nano-    | 10 <sup>-9</sup> |
| μ-     | micro-   | 10-6             |
| m-     | milli-   | 10 <sup>-3</sup> |
| k-     | kilo-    | 10 <sup>3</sup>  |
| М-     | mega-    | 106              |

| 0    | degrees                                           |
|------|---------------------------------------------------|
| %    | percent                                           |
| А    | amperes                                           |
| AC   | alternating current                               |
| ANSI | American National Standards Institute             |
| С    | Celsius                                           |
| CSA  | Canadian Standards Association                    |
| DIP  | dual inline package                               |
| DMA  | direct memory access                              |
| EMI  | electromagnetic interference                      |
| FCC  | Federal Communications Commission                 |
| g    | grams                                             |
| GPIB | General Purpose Interface Bus                     |
| Hz   | hertz                                             |
| IEC  | International Electrotechnical Commission         |
| IEEE | Institute for Electrical and Electronic Engineers |
| in.  | inches                                            |
| lb   | pounds                                            |
| LED  | light-emitting diode                              |
| m    | meters                                            |
| MB   | megabytes of memory                               |

| RAM  | random-access memory             |
|------|----------------------------------|
| SCSI | Small Computer Systems Interface |
| UL   | Underwriters Laboratories        |
| V    | volts                            |
| VAC  | volts alternating current        |
| VDC  | volts direct current             |
|      |                                  |